## **Copy a View**

[Home >](https://confluence.juvare.com/display/PKC/User+Guides) [EMResource >](https://confluence.juvare.com/display/PKC/EMResource) [Guide - View Setup](https://confluence.juvare.com/display/PKC/View+Setup) > Copy a View

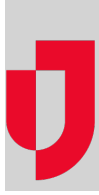

Authorized administrators can use an existing view as a "template" for a new view by copying it, and then changing its detail, status types, and resources.

## **To copy a view**

- 1. In the main menu, click **Setup** and then click **Views**. The Region Views List opens.
- 2. Locate the view and, on that row, click **Copy**. The Create View: Copy page opens to the **General** tab.
- 3. On each tab, enter the appropriate information, then click **Next**.

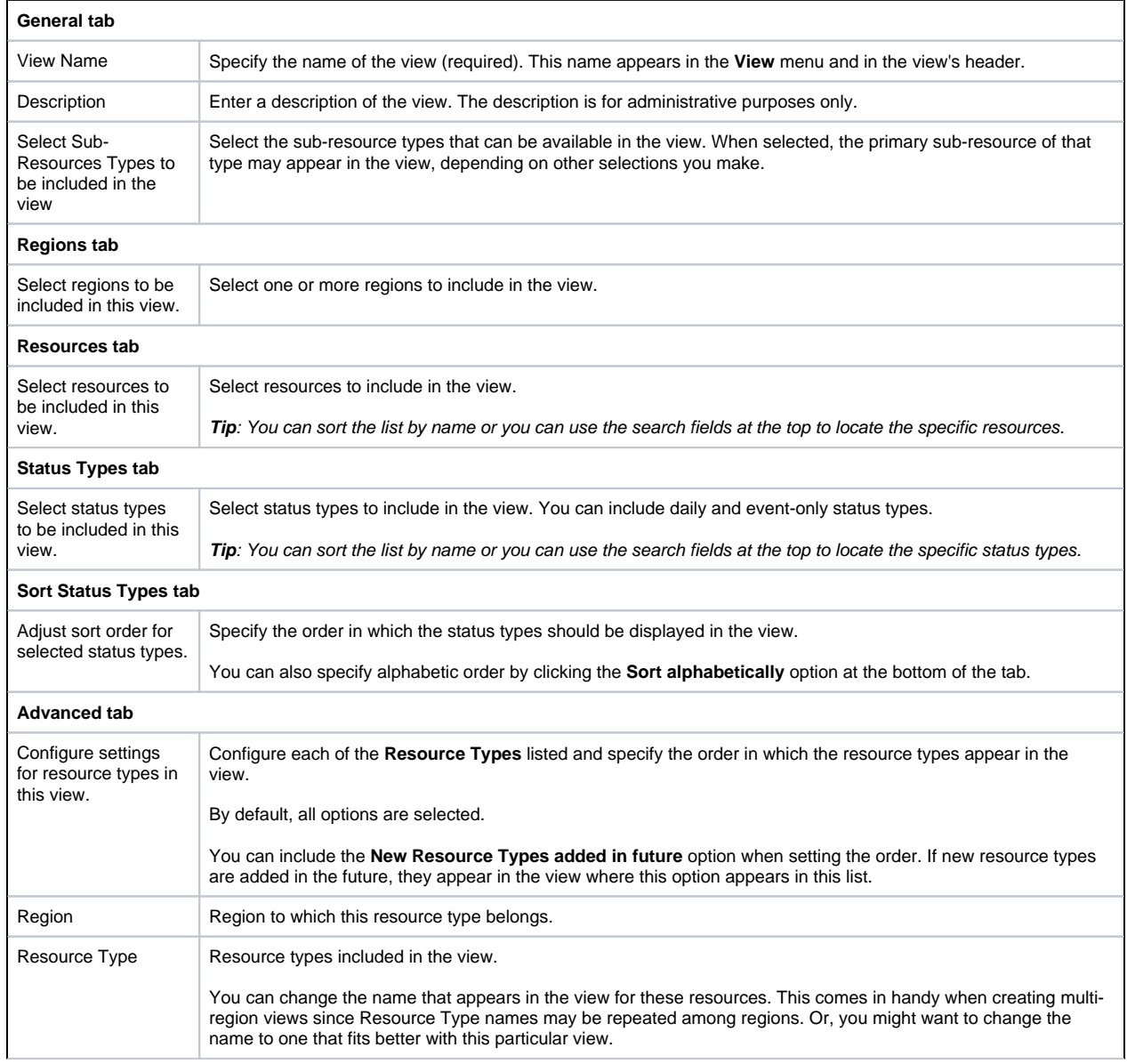

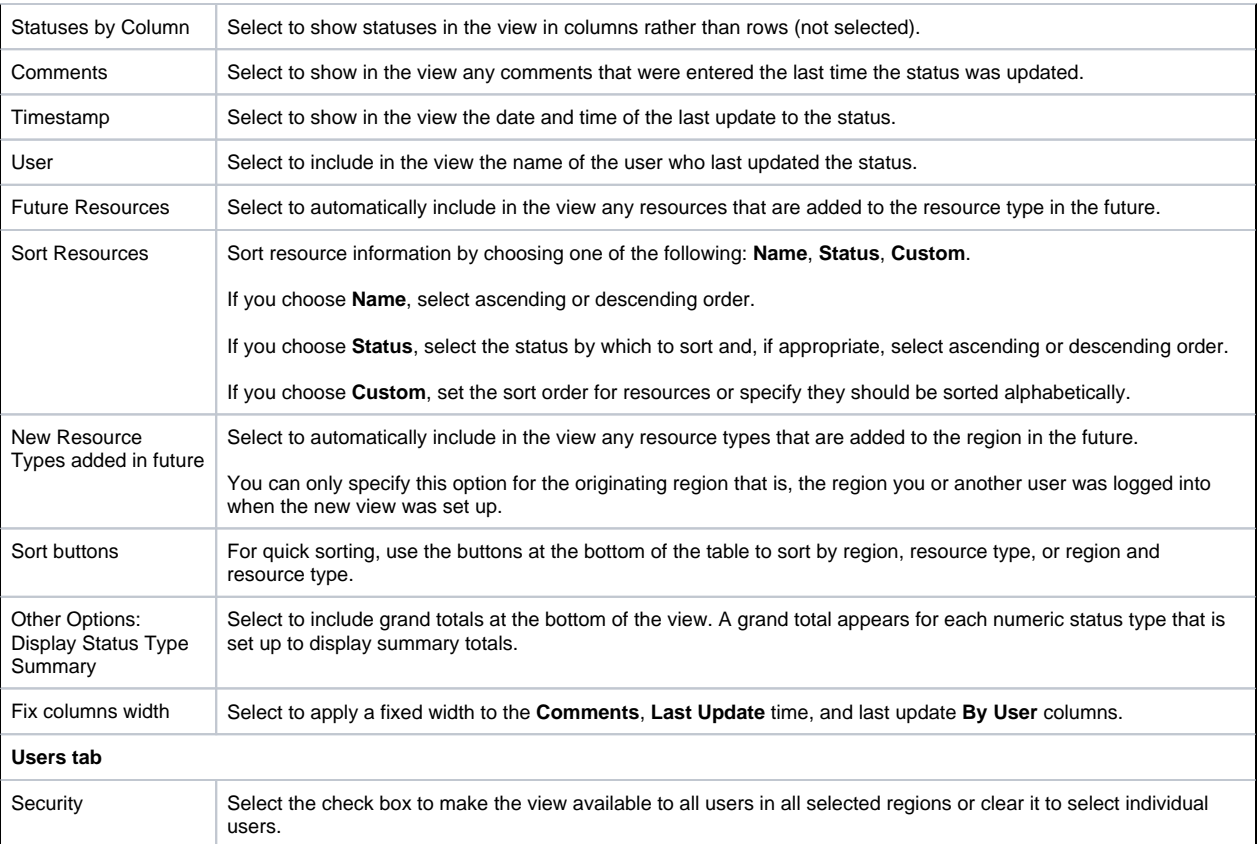

4. Click **Save**.